Page **1** of **4**

## Stop and restart an MQ JMS Activation Specification in WAS

## IBM Techdoc: 7024228

## <http://www.ibm.com/support/docview.wss?uid=swg27024228>

Date last updated: 23-Feb-2012

Angel Rivera – [rivera@us.ibm.com](mailto:rivera@us.ibm.com) IBM WebSphere MQ Support

+++ Objective

The objective of this technical document is to describe in detail how to stop and restart a WebSphere MQ JMS Activation Specification in WebSphere Application Server V7 and V8.

The proper terminology in WAS is to "pause" and "resume" a message endpoint.

+++ References

Reference:

http://publib.boulder.ibm.com/infocenter/wasinfo/v8r0/topic/com.ibm.websphere. express.doc/info/exp/ae/tdat\_msgendpoint.html Express (Distributed operating systems), Version 8.0 > Administering applications and their environment > Welcome to administering Messaging resources > Managing message-driven beans File name: tdat\_msgendpoint.html Managing messages with message endpoints

+++ Summary

Login to the WAS Administrative Console Left side: Applications > Application Types > WebSphere enterprise applications Right side: Enterprise Applications > Select the desired MDB Click on the Runtime tab Click on "Manage message endpoints" Click on the Activation Specification. You can pause (stop) and resume (restart) the Activation Specification.

#### +++ Detailed procedure

Login to the WAS Administrative Console Left side: Applications > Application Types > WebSphere enterprise applications Right side: Enterprise Applications > Select the desired MDB

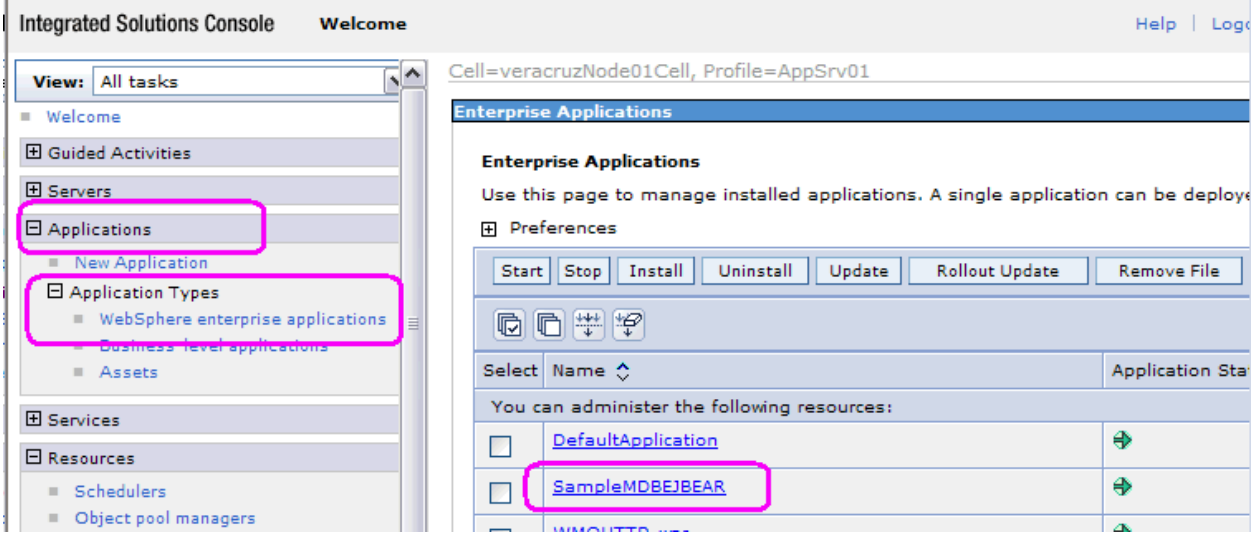

- Optional step: Confirm that the MDB is associated with an Activation Specification and not with a Listener Port.

 $7 -$ 

# - Click on "Message Driven Bean listener bindings"<br>Enterprise Applications **Enterprise Applications > SampleMDBEJBEAR**

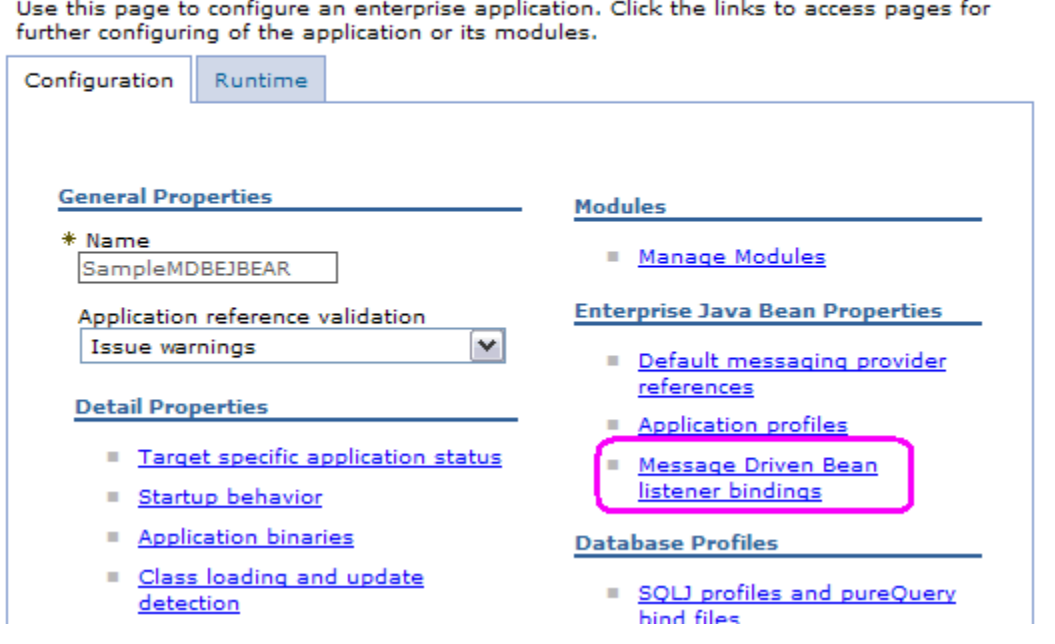

### - (Optional) Ensure that the radio button is selected for: Activation Specification

Return to previous screen.

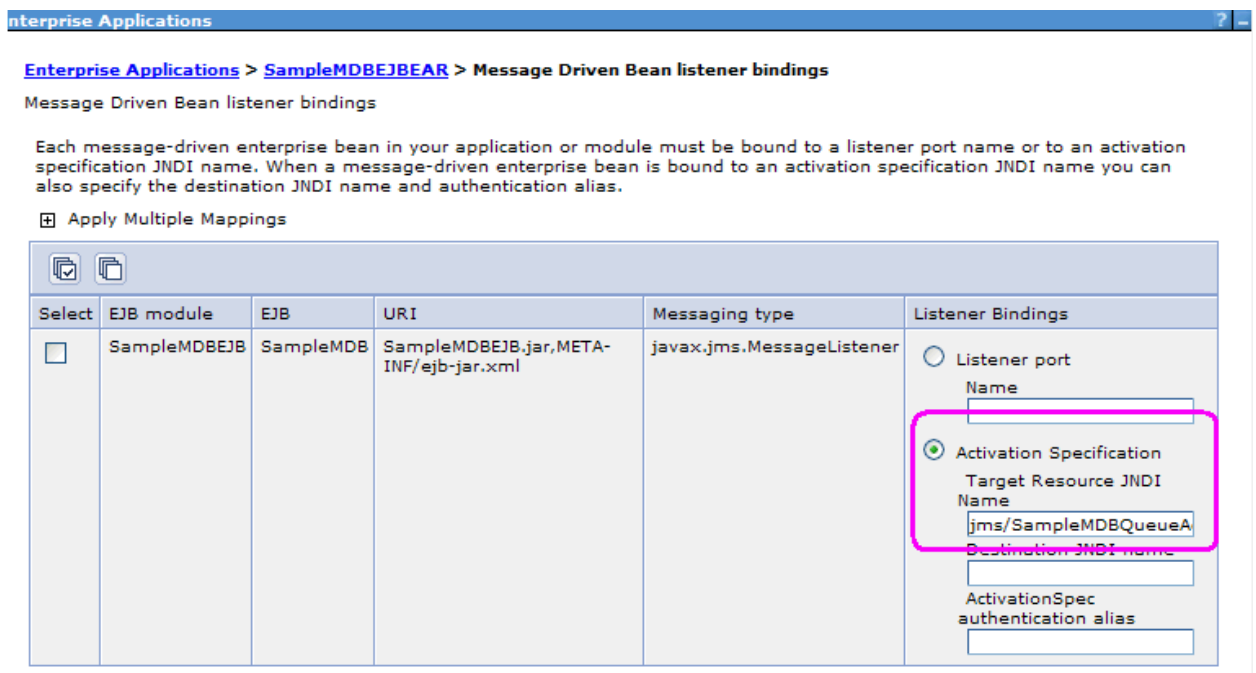

- Click on the Runtime tab
- Click on "Manage message endpoints"

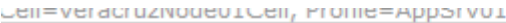

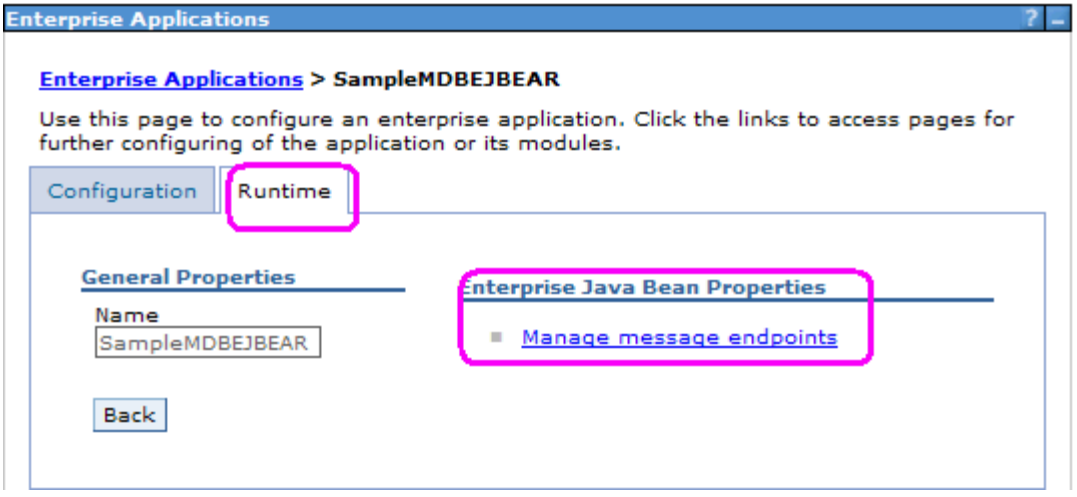

- Click on the Activation Specification. Notice the icon on the Status column (right). If the color of the icon is green, then the MDB is running. If the color is red, then it is stopped.

- It if is running, you can pause (stop) the Activation Specification. Select the Activation Specification and click on "Pause".

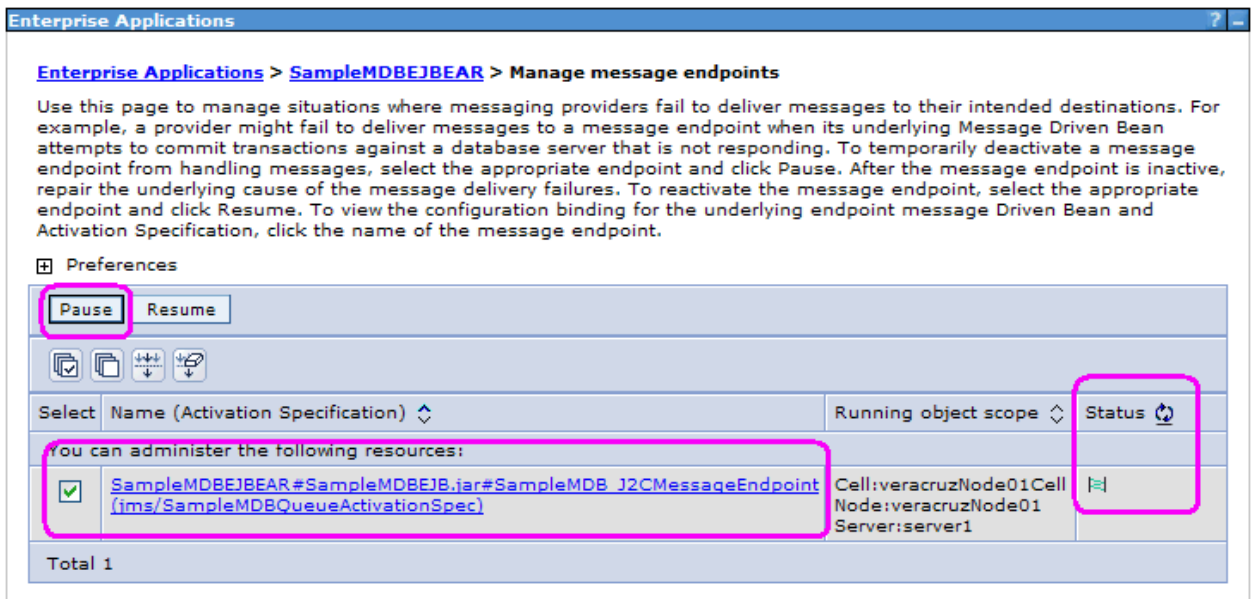

- You can resume (restart) the Activation Specification by clicking on "Resume".

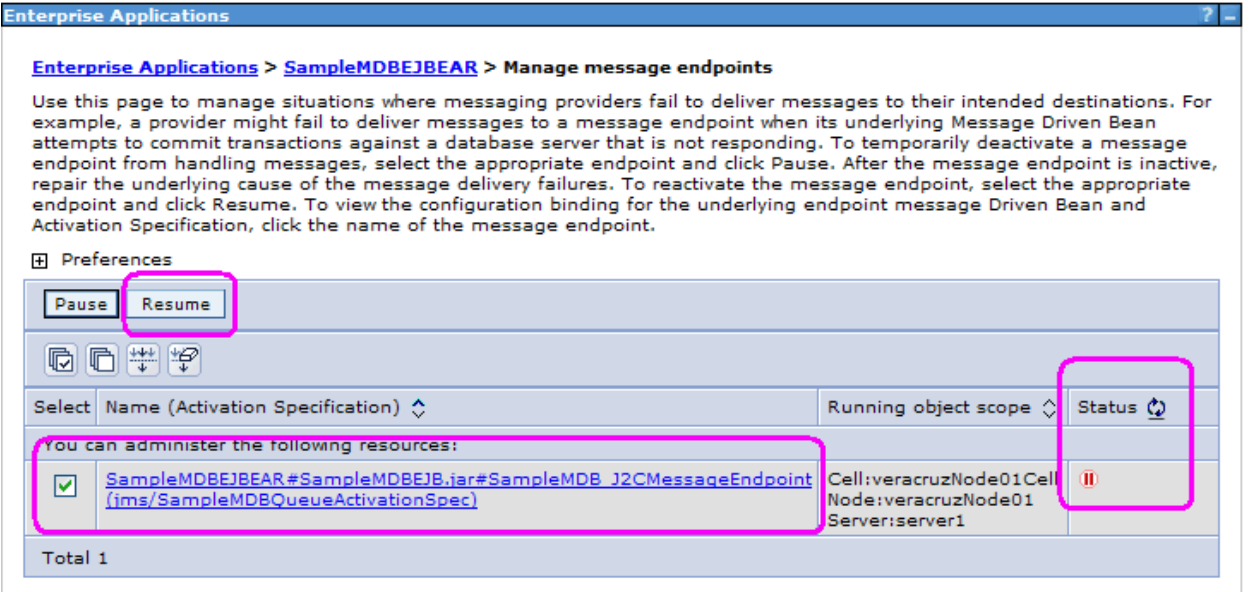

+++ end +++